## 제본을 위한 인쇄 레이아웃 **(Mac OS)**

페이지 재배열하고 출력물을 접어서 만들 수 있는 소책자를 인쇄할 수 있습니다.

## 제본을 위한 인쇄 레이아웃 **(Mac OS)**

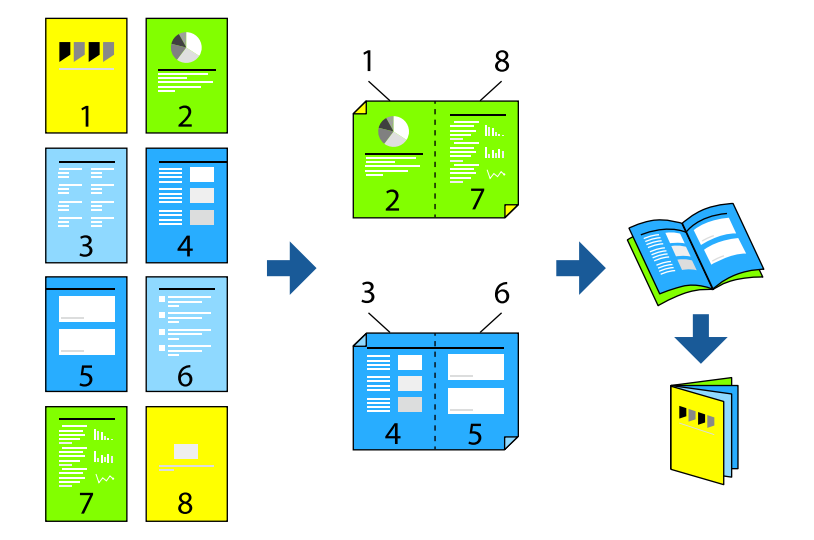

## 인쇄 설정 **(Mac OS)**

- 1. 팝업 메뉴에서 양면 인쇄 설정을 선택합니다.
- 2. 양면 인쇄에서 긴 가장자리 철하기를 선택합니다.
- 3. 소책자 및 철하기 설정 방법을 선택합니다.
	- ❏ 가운데매기: 쌓아서 쉽게 반으로 접을 수 있는 적은 수의 페이지를 인쇄할 때는 이 방법을 사용합니다.
	- ❏ 옆으로매기: 한 번에 1 장 (4 페이지)을 인쇄하고, 각 장을 반으로 접은 다음, 한 권으로 모을 때 이 방법을 사용합니다.
- 4. 필요한 경우 다른 항목을 설정합니다.
- 5. 인쇄를 클릭합니다.